Orte austauschen: Unterschied zwischen den Versionen

# Orte austauschen: Unterschied zwischen den Versionen

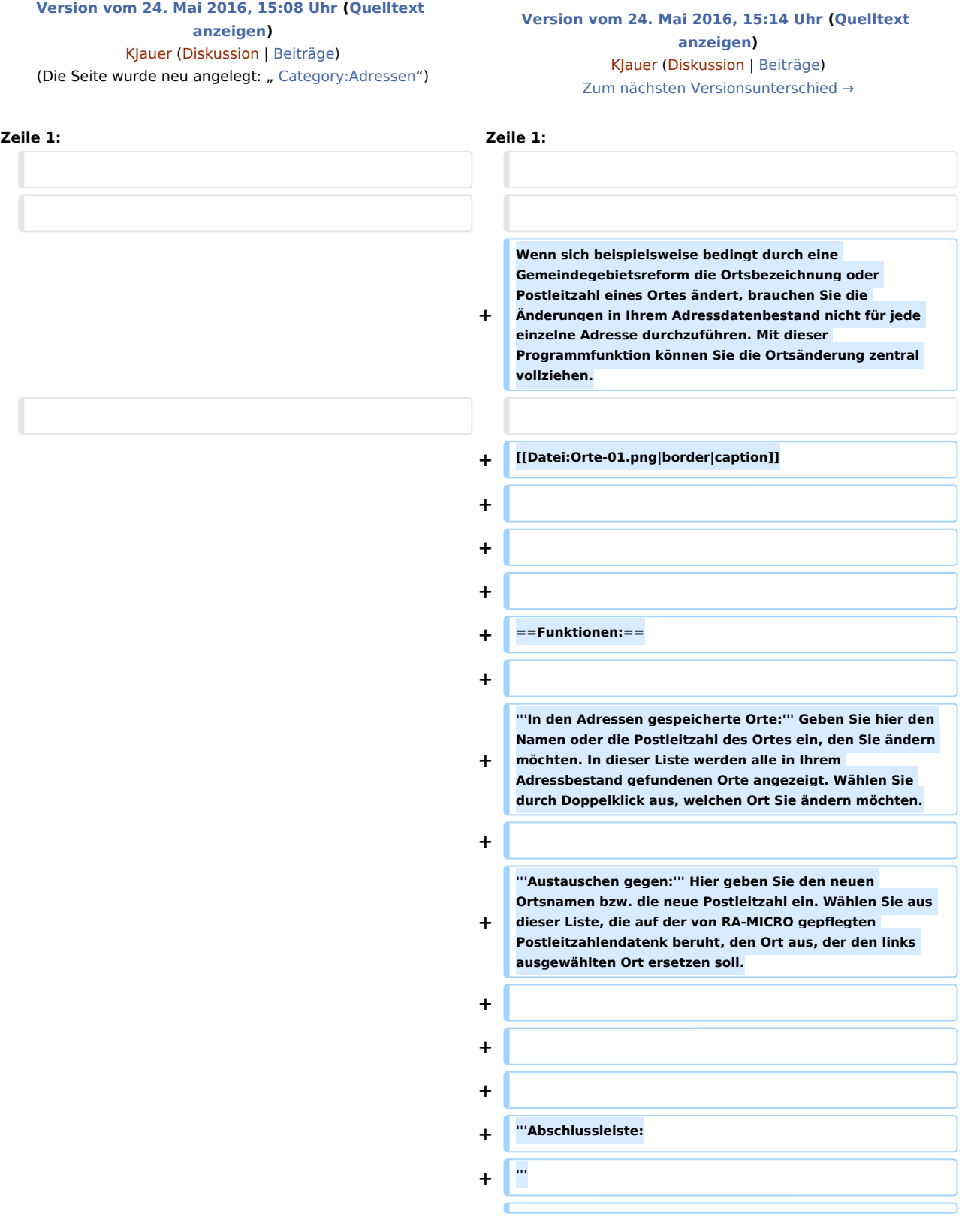

### **RA-MICRO**

Orte austauschen: Unterschied zwischen den Versionen

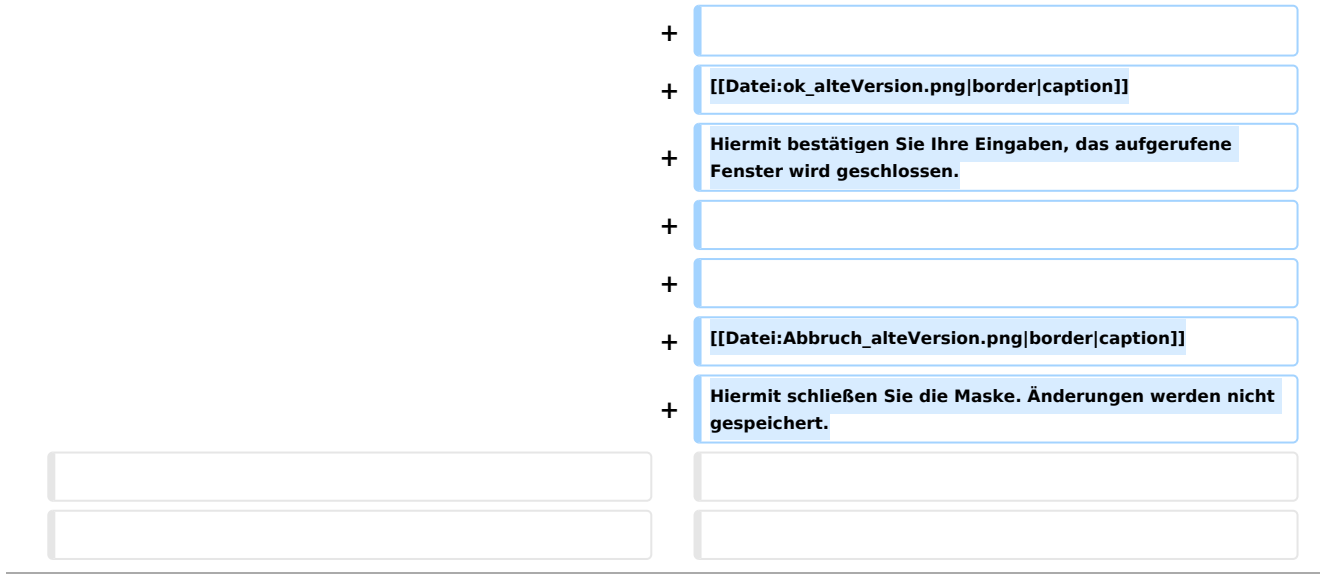

## Version vom 24. Mai 2016, 15:14 Uhr

Wenn sich beispielsweise bedingt durch eine Gemeindegebietsreform die Ortsbezeichnung oder Postleitzahl eines Ortes ändert, brauchen Sie die Änderungen in Ihrem Adressdatenbestand nicht für jede einzelne Adresse durchzuführen. Mit dieser Programmfunktion können Sie die Ortsänderung zentral vollziehen.

[caption](https://onlinehilfen.ra-micro.de/index.php?title=Spezial:Hochladen&wpDestFile=Orte-01.png)

### Funktionen:

**In den Adressen gespeicherte Orte:** Geben Sie hier den Namen oder die Postleitzahl des Ortes ein, den Sie ändern möchten. In dieser Liste werden alle in Ihrem Adressbestand gefundenen Orte angezeigt. Wählen Sie durch Doppelklick aus, welchen Ort Sie ändern möchten.

**Austauschen gegen:** Hier geben Sie den neuen Ortsnamen bzw. die neue Postleitzahl ein. Wählen Sie aus dieser Liste, die auf der von RA-MICRO gepflegten Postleitzahlendatenk beruht, den Ort aus, der den links ausgewählten Ort ersetzen soll.

#### **Abschlussleiste:**

[caption](https://onlinehilfen.ra-micro.de/index.php?title=Spezial:Hochladen&wpDestFile=ok_alteVersion.png) Hiermit bestätigen Sie Ihre Eingaben, das aufgerufene Fenster wird geschlossen.

[caption](https://onlinehilfen.ra-micro.de/index.php?title=Spezial:Hochladen&wpDestFile=Abbruch_alteVersion.png) Hiermit schließen Sie die Maske. Änderungen werden nicht gespeichert.